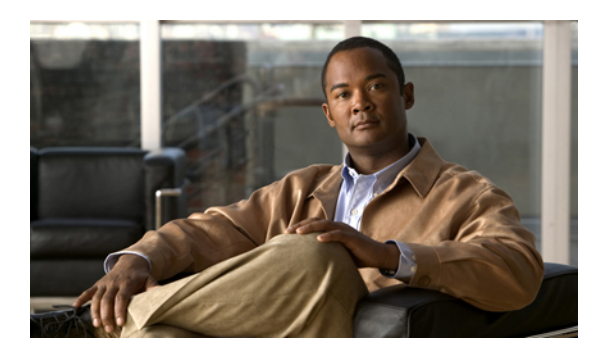

# **Configuring Fabric Binding**

This chapter contains the following sections:

• [Configuring](#page-0-0) Fabric Binding, page 1

# <span id="page-0-0"></span>**Configuring Fabric Binding**

## **Information About Fabric Binding**

The fabric binding feature ensures that ISLs are only enabled between specified switches in the fabric. Fabric binding is configured on a per-VSAN basis.

This feature helps prevent unauthorized switches from joining the fabric or disrupting current fabric operations. It uses the Exchange Fabric Membership Data (EFMD) protocol to ensure that the list of authorized switches is identical in all switches in the fabric.

## **Licensing Requirements for Fabric Binding**

Fabric Binding requires the Storage Protocol Services license.

## **Port Security Versus Fabric Binding**

Port security and fabric binding are two independent features that can be configured to complement each other. The following table compares the two features.

#### **Table 1: Fabric Binding and Port Security Comparison**

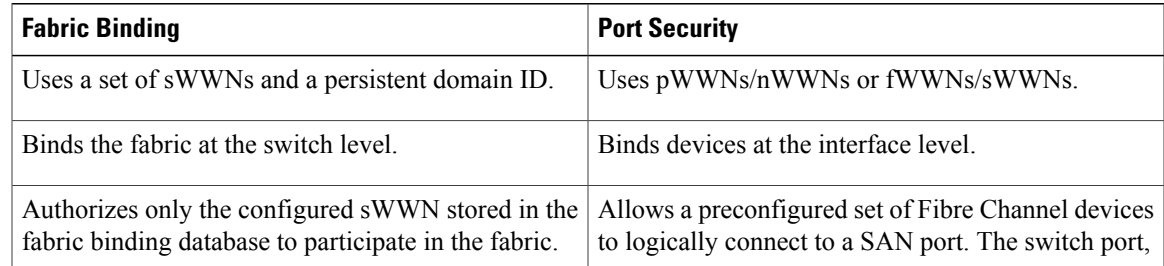

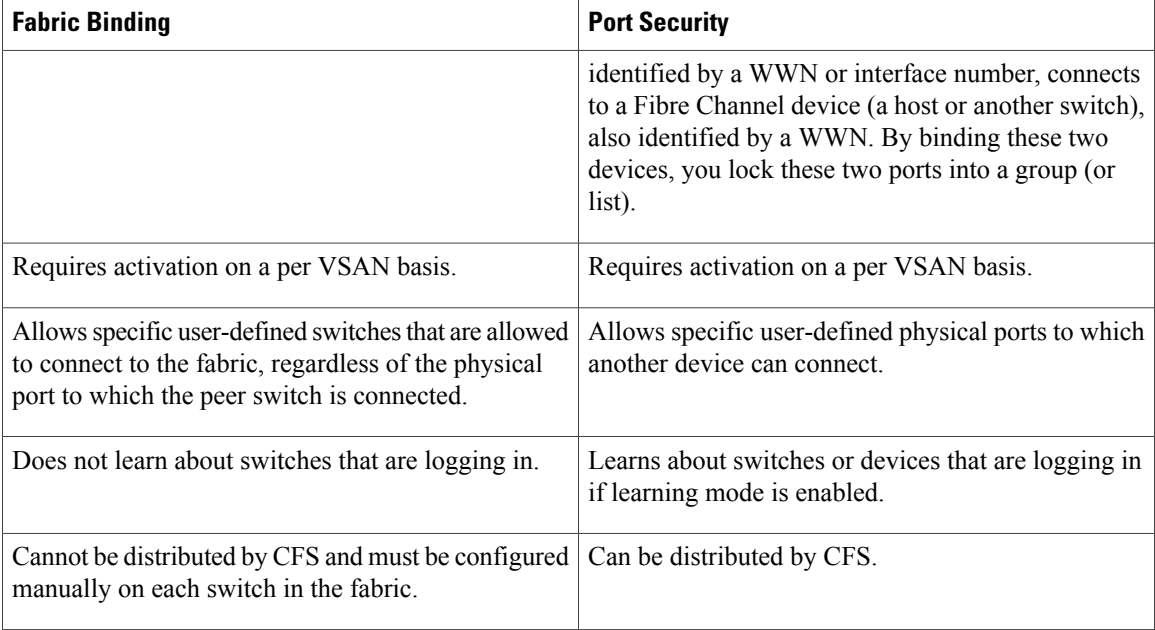

Port-level checking for xE ports is as follows:

- The switch login uses both port security binding and fabric binding for a given VSAN.
- Binding checks are performed on the port VSAN as follows:
	- E port security binding check on port VSAN
	- TE port security binding check on each allowed VSAN

While port security complements fabric binding, they are independent features and can be enabled or disabled separately.

## **Fabric Binding Enforcement**

To enforce fabric binding, configure the switch world wide name (sWWN) to specify the xE port connection for each switch. Enforcement of fabric binding policies are done on every activation and when the port tries to come up. For a Fibre Channel VSAN, the fabric binding feature requires all sWWNs connected to a switch to be part of the fabric binding active database.

## **Configuring Fabric Binding**

The fabric binding feature ensures ISLs are only enabled between specified switches in the fabric binding configuration. Fabric binding is configured on a per-VSAN basis.

## **Configuring Fabric Binding**

To configure fabric binding in each switch in the fabric, perform this task:

#### **SUMMARY STEPS**

- **1.** Enable the fabric configuration feature.
- **2.** Configure a list of sWWNs and their corresponding domain IDs for devices that are allowed to access the fabric.
- **3.** Activate the fabric binding database.
- **4.** Copy the fabric binding active database to the fabric binding configuration database.
- **5.** Save the fabric binding configuration.
- **6.** Verify the fabric binding configuration.

#### **DETAILED STEPS**

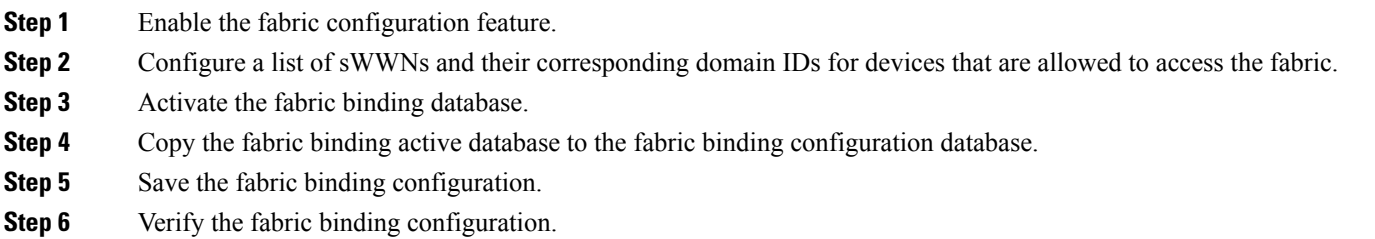

## **Enabling Fabric Binding**

The fabric binding feature must be enabled in each switch in the fabric that participates in the fabric binding. By default, this feature is disabled in Cisco Nexus 5000 Series switches. The configuration and verification commands for the fabric binding feature are only available when fabric binding is enabled on a switch. When you disable this configuration, all related configurations are automatically discarded.

To enable fabric binding on any participating switch, perform this task:

### **SUMMARY STEPS**

- **1.** switch# **configuration terminal**
- **2.** switch(config)# **fabric-binding enable**
- **3.** switch(config)# **no fabric-binding enable**

### **DETAILED STEPS**

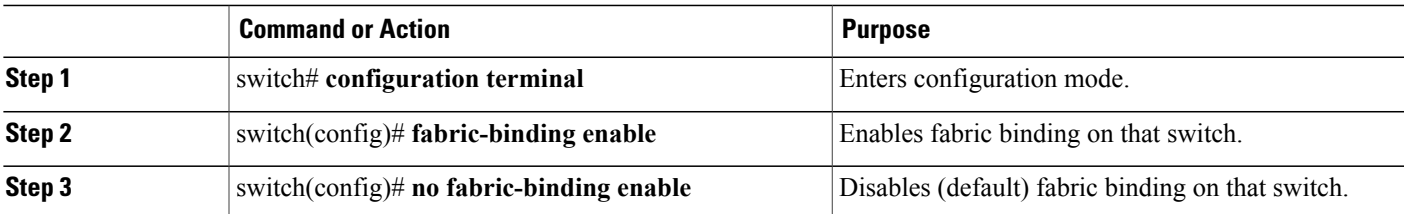

## **About Switch WWN Lists**

A user-specified fabric binding list contains a list of switch WWNs (sWWNs) within a fabric. If an sWWN attempts to join the fabric, and that sWWN is not on the list or the sWWN is using a domain ID that differs from the one specified in the allowed list, the ISL between the switch and the fabric is automatically isolated in that VSAN and the switch is denied entry into the fabric.

## **Configuring Switch WWN List**

To configure a list of sWWNs and optional domain IDs for a Fibre Channel VSAN, perform this task:

#### **SUMMARY STEPS**

- **1.** switch# **configuration terminal**
- **2.** switch(config)# **fabric-binding database vsan** *vsan-id*
- **3.** switch(config)# **no fabric-binding database vsan** *vsan-id*
- **4.** switch(config-fabric-binding)#**swwn** *swwn-id* **domain** *domain-id*
- **5.** switch(config-fabric-binding)#**no swwn** *swwn-id* **domain** *domain-id*

#### **DETAILED STEPS**

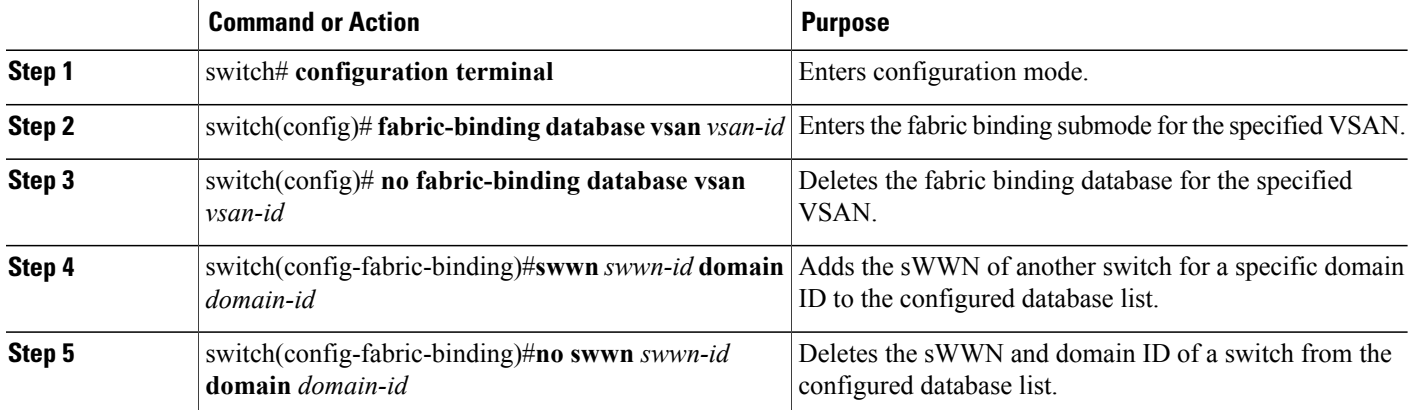

## **About Fabric Binding Activation and Deactivation**

The fabric binding feature maintains a configuration database (config database) and an active database. The config database is a read-write database that collects the configurations you perform. These configurations are only enforced upon activation. This activation overwrites the active database with the contents of the config database. The active database is read-only and is the database that checks each switch that attempts to log in.

By default, the fabric binding feature is not activated. You cannot activate the fabric binding database on the switch if entries existing in the config database conflict with the current state of the fabric. For example, one of the already logged in switches may be denied login by the config database. You can choose to forcefully override these situations.

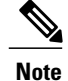

After activation, any already logged in switch that violates the current active database will be logged out, and all switches that were previously denied login because of fabric binding restrictions are reinitialized.

## **Activating Fabric Binding**

To activate the fabric binding feature, perform this task:

### **SUMMARY STEPS**

- **1.** switch# **configuration terminal**
- **2.** switch(config)# **fabric-binding activate vsan** *vsan-id*
- **3.** switch(config)# **no fabric-binding activate vsan** *vsan-id*

#### **DETAILED STEPS**

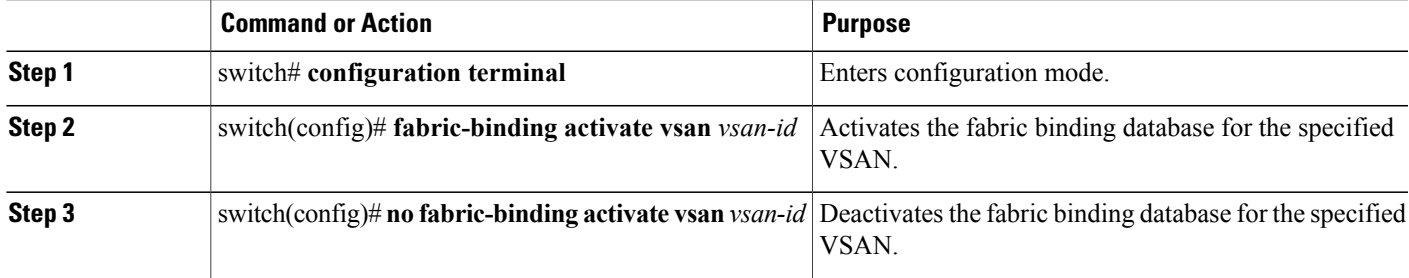

## **Forcing Fabric Binding Activation**

If the database activation isrejected due to one or more conflictslisted in the previoussection, you may decide to proceed with the activation by using the force option.

To forcefully activate the fabric binding database, perform this task:

#### **SUMMARY STEPS**

- **1.** switch# **configuration terminal**
- **2.** switch(config)# **fabric-binding activate vsan** *vsan-id* **force**
- **3.** switch(config)# **no fabric-binding activate vsan** *vsan-id* **force**

#### **DETAILED STEPS**

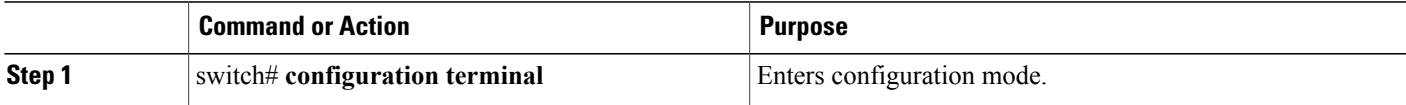

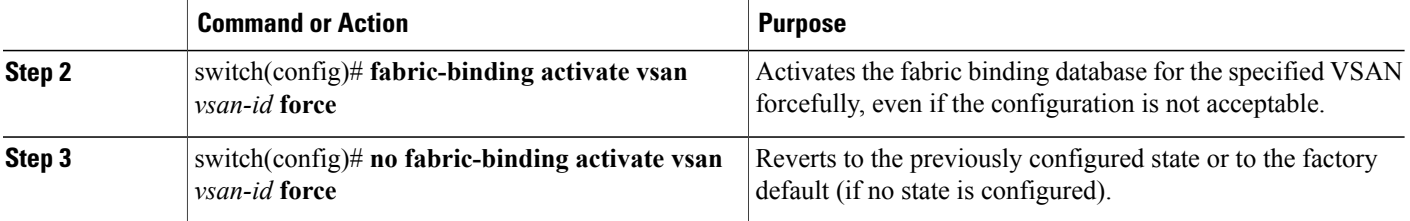

## **Copying Fabric Binding Configurations**

When you copy the fabric binding configuration, the config database is saved to the running configuration.

You can use the following commands to copy to the config database:

• Use the **fabric-binding database copy vsan** command to copy from the active database to the config database. If the configured database is empty, this command is not accepted.

switch# **fabric-binding database copy vsan 1**

• Use the **fabric-binding database diff active vsan** command to view the differences between the active database and the config database. This command can be used when resolving conflicts.

switch# **fabric-binding database diff active vsan 1**

• Use the **fabric-binding database diff config vsan** command to obtain information on the differences between the config database and the active database.

switch# **fabric-binding database diff config vsan 1**

• Use the **copy running-config startup-config** command to save the running configuration to the startup configuration so that the fabric binding config database is available after a reboot.

switch# **copy running-config startup-config**

## **Clearing the Fabric Binding Statistics**

Use the **clear fabric-binding statistics** command to clear all existing statisticsfrom the fabric binding database for a specified VSAN.

switch# **clear fabric-binding statistics vsan 1**

## **Deleting the Fabric Binding Database**

Use the **no fabric-binding** command in configuration mode to delete the configured database for a specified VSAN.

switch(config)# **no fabric-binding database vsan 10**

## **Verifying Fabric Binding Information**

To display fabric binding information, perform one of the following tasks

#### **SUMMARY STEPS**

- **1.** switch# **show fabric-binding database** [**active**]
- **2.** switch# **show fabric-binding database** [**active**] [**vsan** *vsan-id*]
- **3.** switch# **show fabric-binding statistics**
- **4.** switch# **show fabric-binding status**
- **5.** switch# **show fabric-binding violations**
- **6.** switch# **show fabric-binding efmd** [**vsan** *vsan-id*]

#### **DETAILED STEPS**

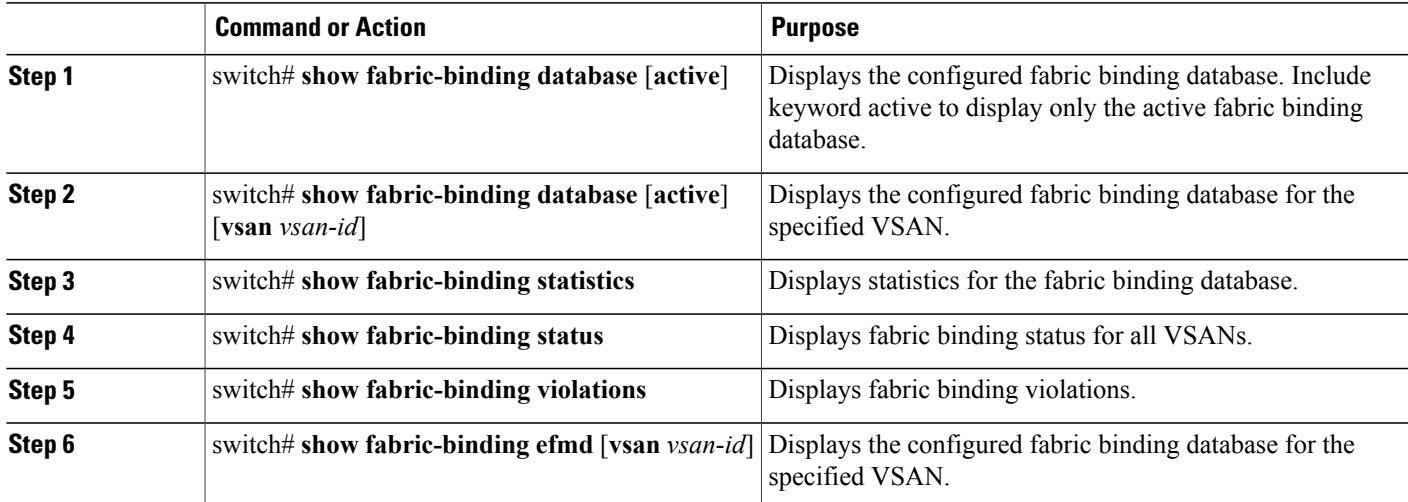

The following example displays the active fabric binding information for VSAN 4:

```
switch# show fabric-binding database active vsan 4
The following example displays fabric binding violations:
```

```
switch# show fabric-binding violations
```
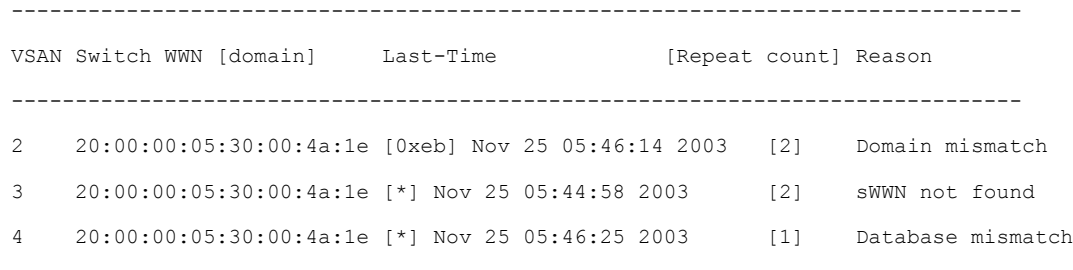

**Note**

In VSAN 3, the sWWN was not found in the list. In VSAN 2, the sWWN was found in the list, but has a domain ID mismatch.

The following example displays EFMD Statistics for VSAN 4:

switch# **show fabric-binding efmd statistics vsan 4**

## **Default Fabric Binding Settings**

The following table lists the default settings for the fabric binding feature.

### **Table 2: Default Fabric Binding Settings**

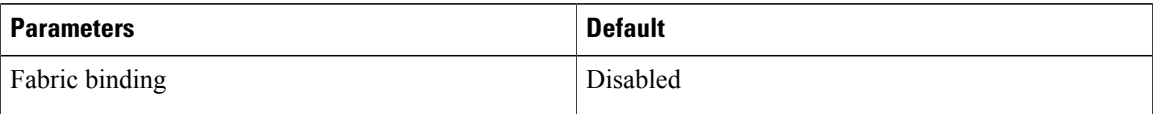